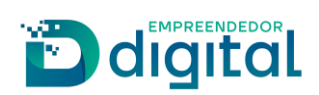

# Livro Leiloeiro/Tradutor

## Sumário

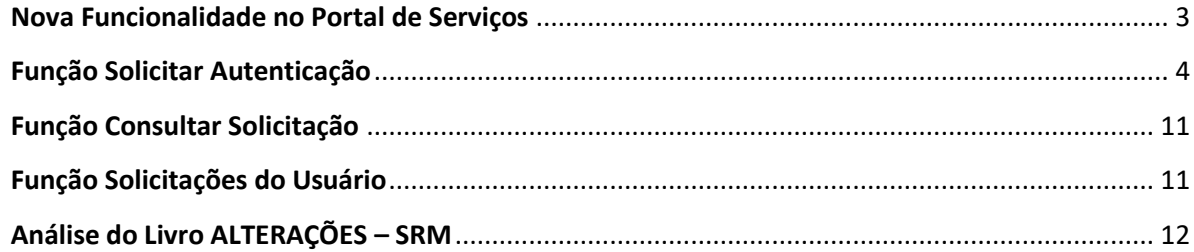

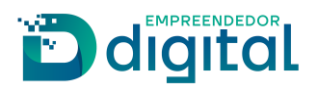

#### *Pré-Requisitos*

• Existir leiloeiros e/ou tradutores cadastrados no SRM.

<span id="page-1-0"></span>*Nova Funcionalidade no Portal de Serviços*

➢ Acessar a função Livro Leiloeiro/Tradutor presente no Portal de Serviços:

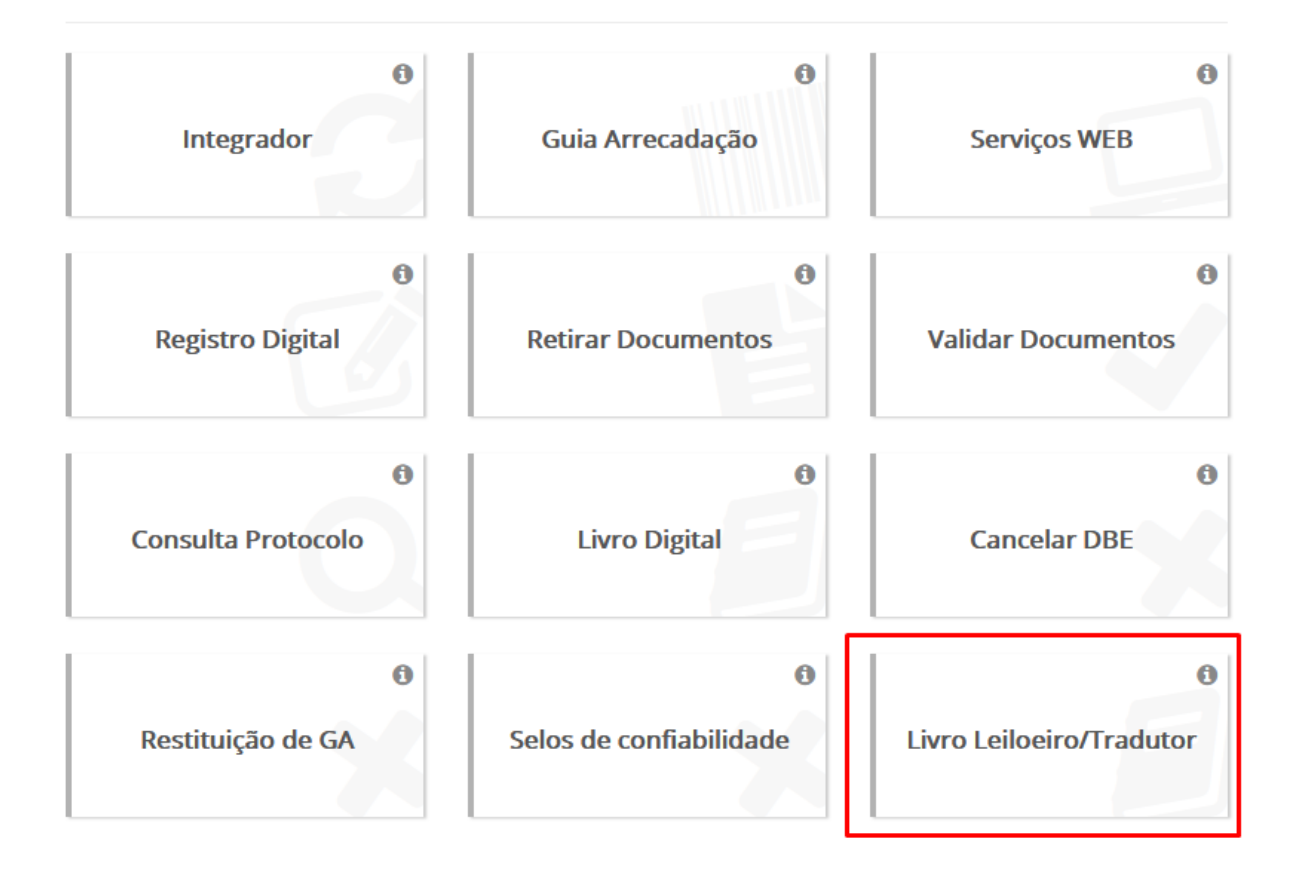

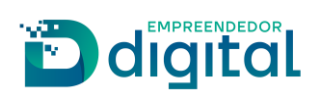

➢ Na tela que se abre estão presentes três funções do Livro Leiloeiro/Tradutor:

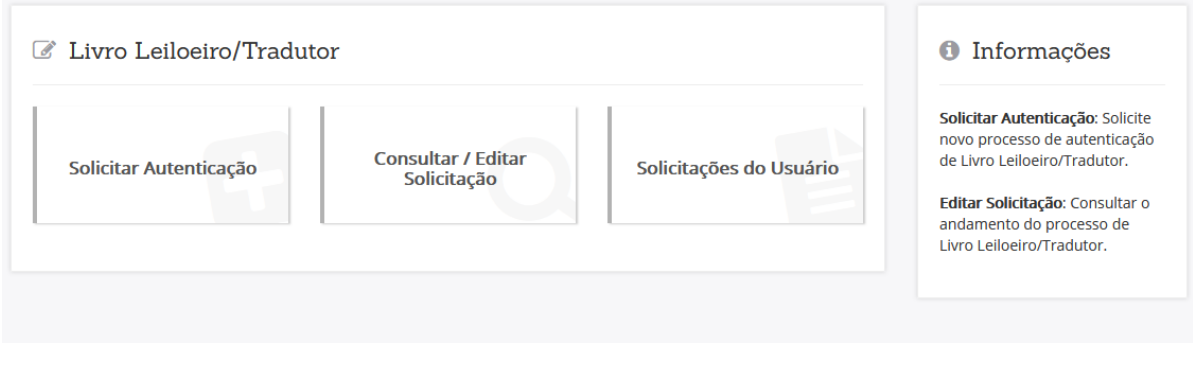

<span id="page-2-0"></span>*Função Solicitar Autenticação*

➢ Pode-se informar qualquer um dos campos de pesquisa para recuperar o leiloeiro/tradutor cadastrado:

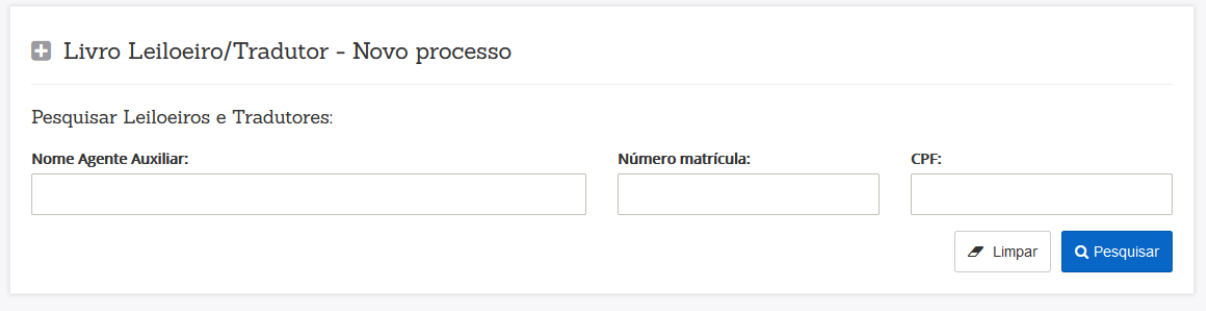

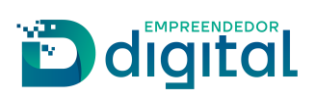

➢ Após preencher um ou mais campos o registro será retornado. Vá na função "Selecionar":

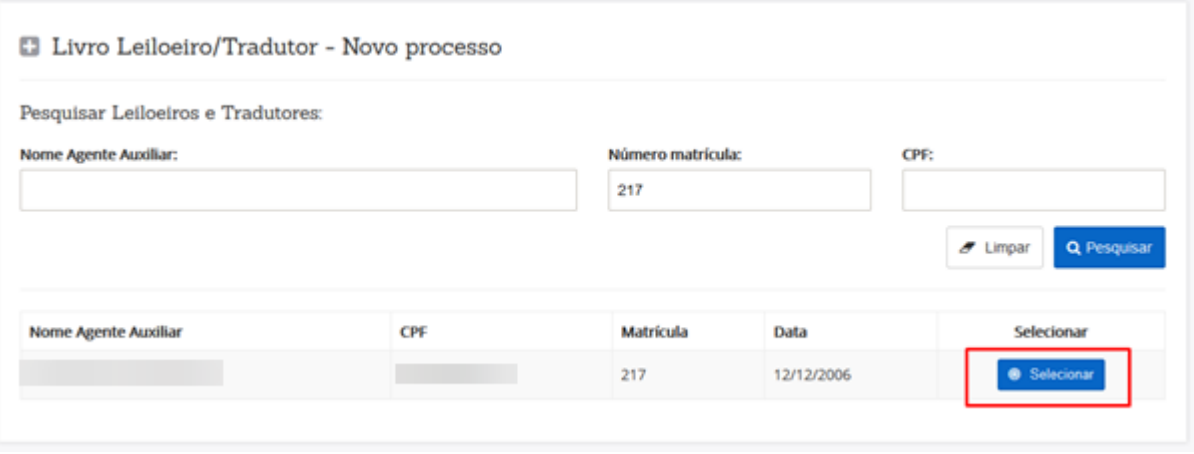

➢ São apresentadas mais informações do leiloeiro/tradutor pesquisado. Vá na função "Avançar":

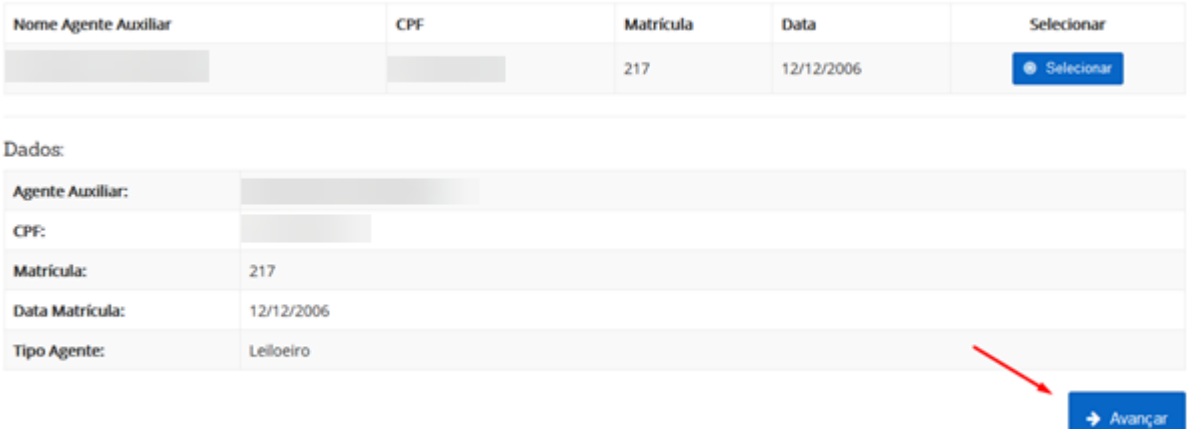

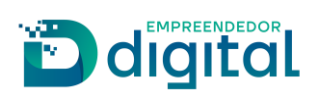

➢ Tela para anexar o documento de pagamento. Após anexar vá em "Avançar":

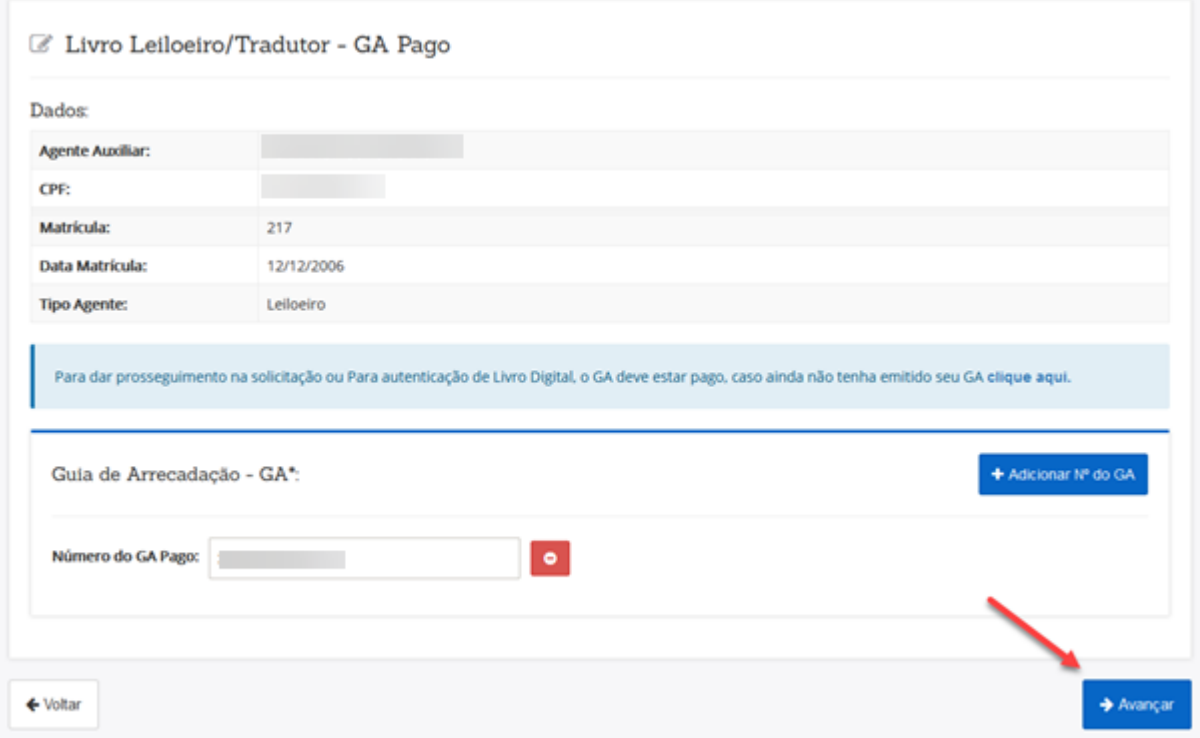

- ➢ Tela Dados dos Termos. Foram criados novos tipos de livros:
	- o Diário de Entrada;
	- o Diário de Saída;
	- o Conta Corrente.

### **Tipo Livro:**

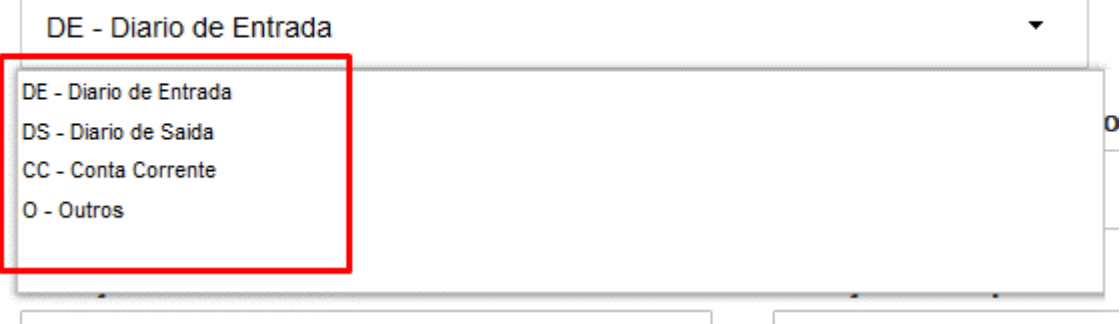

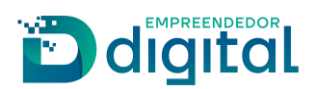

- ➢ Ao marcar a opção "Outros", serão exibidos novos tipos de livros:
	- o Diário de Leilões;
	- o Livro de Talão.
- ➢ Marcando a opção "Outras" será necessário descrever o tipo de livro:

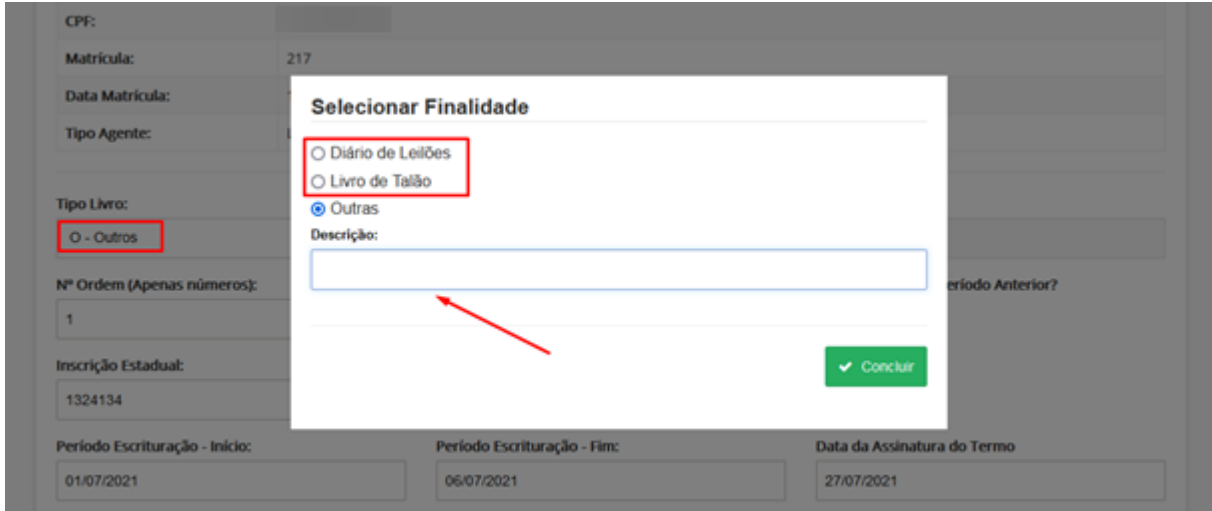

➢ Após informar todos os campos obrigatórios, vá em "Avançar":

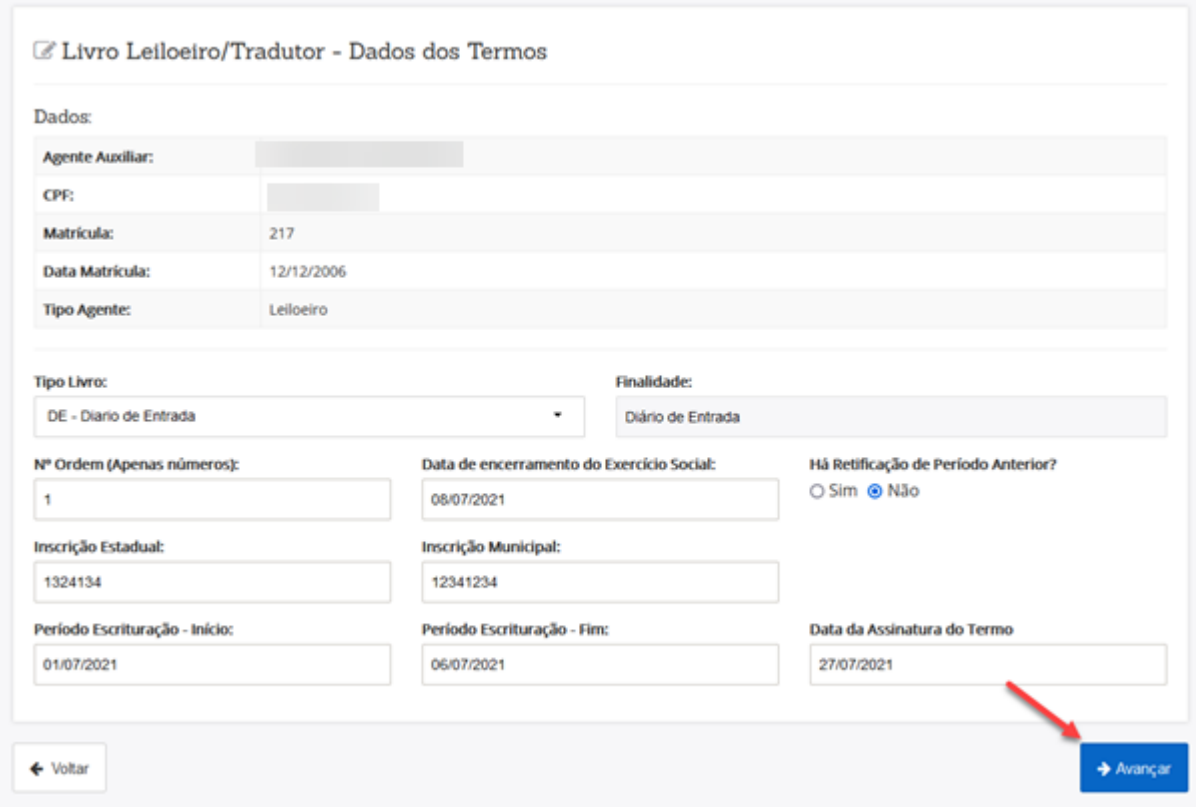

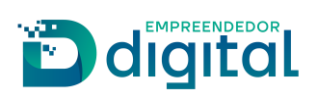

➢ Tela de inclusão de assinantes e do documento. Após a inclusão vá em "Avançar":

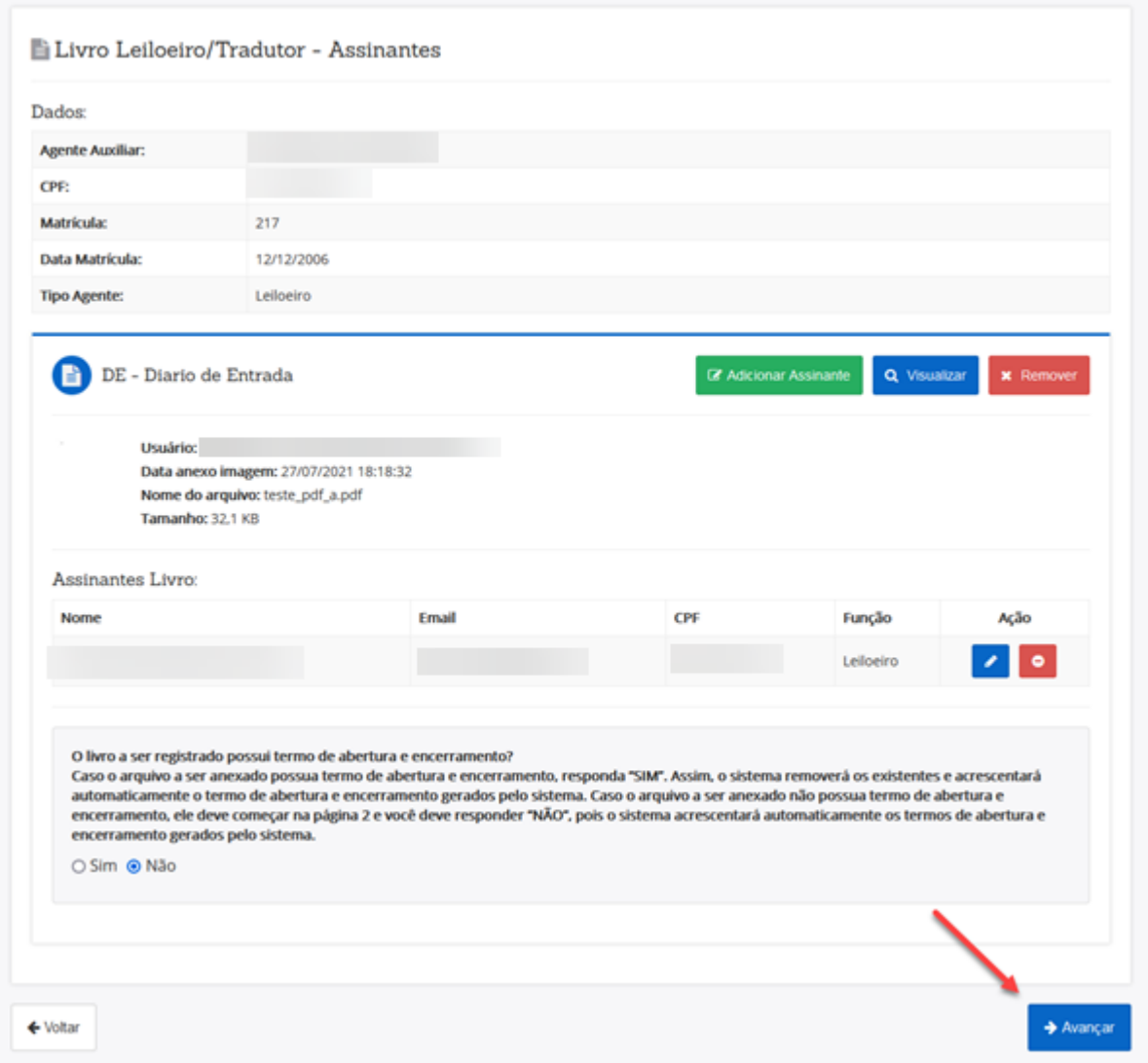

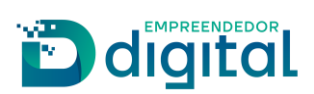

➢ Tela para assinar. A assinatura também é feita por selos assim como é feita nos processos do Registro Digital e nos Livros Digitais:

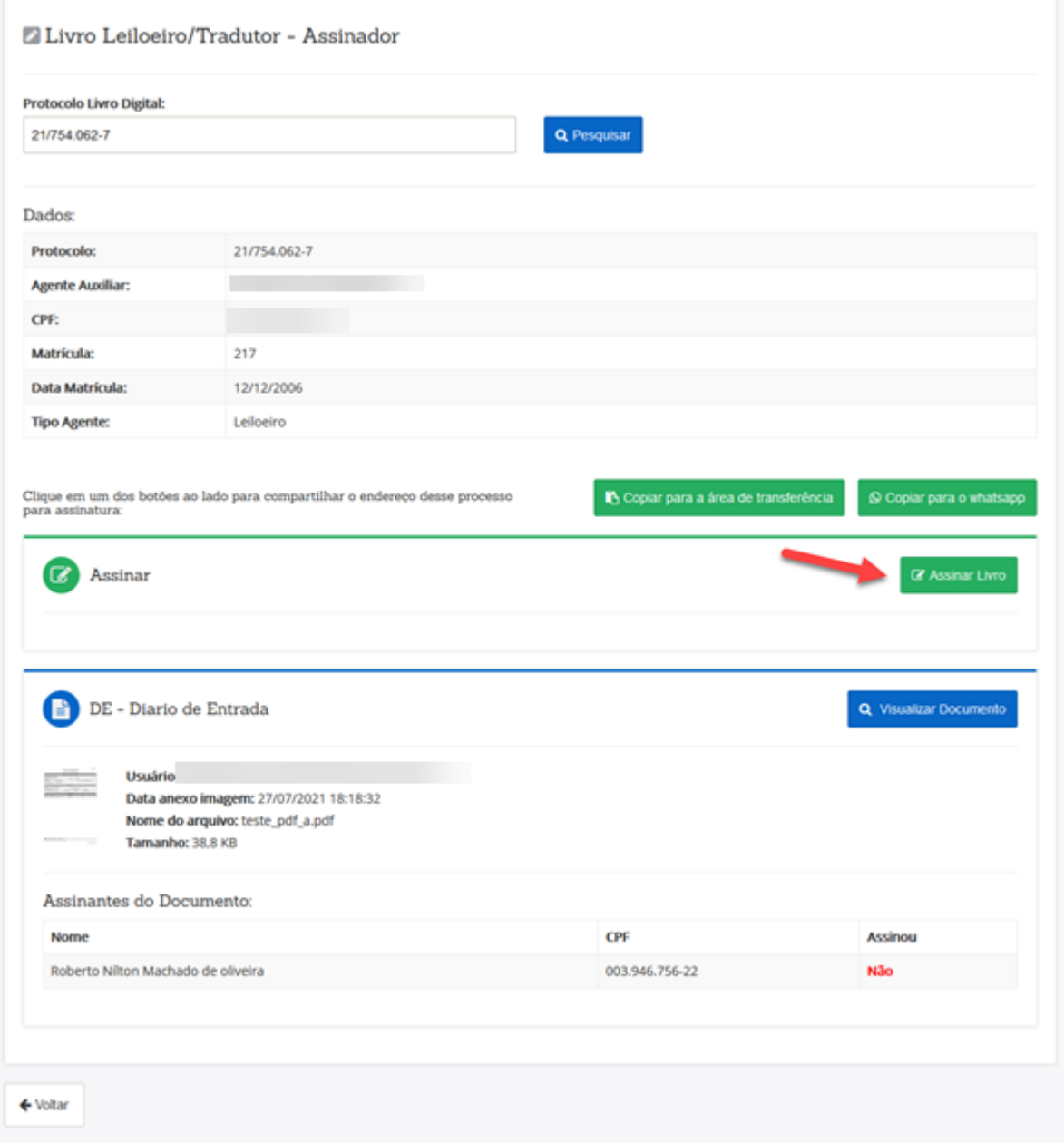

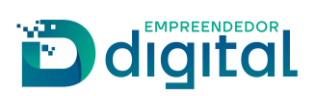

> Após a assinatura basta enviar para a Junta:

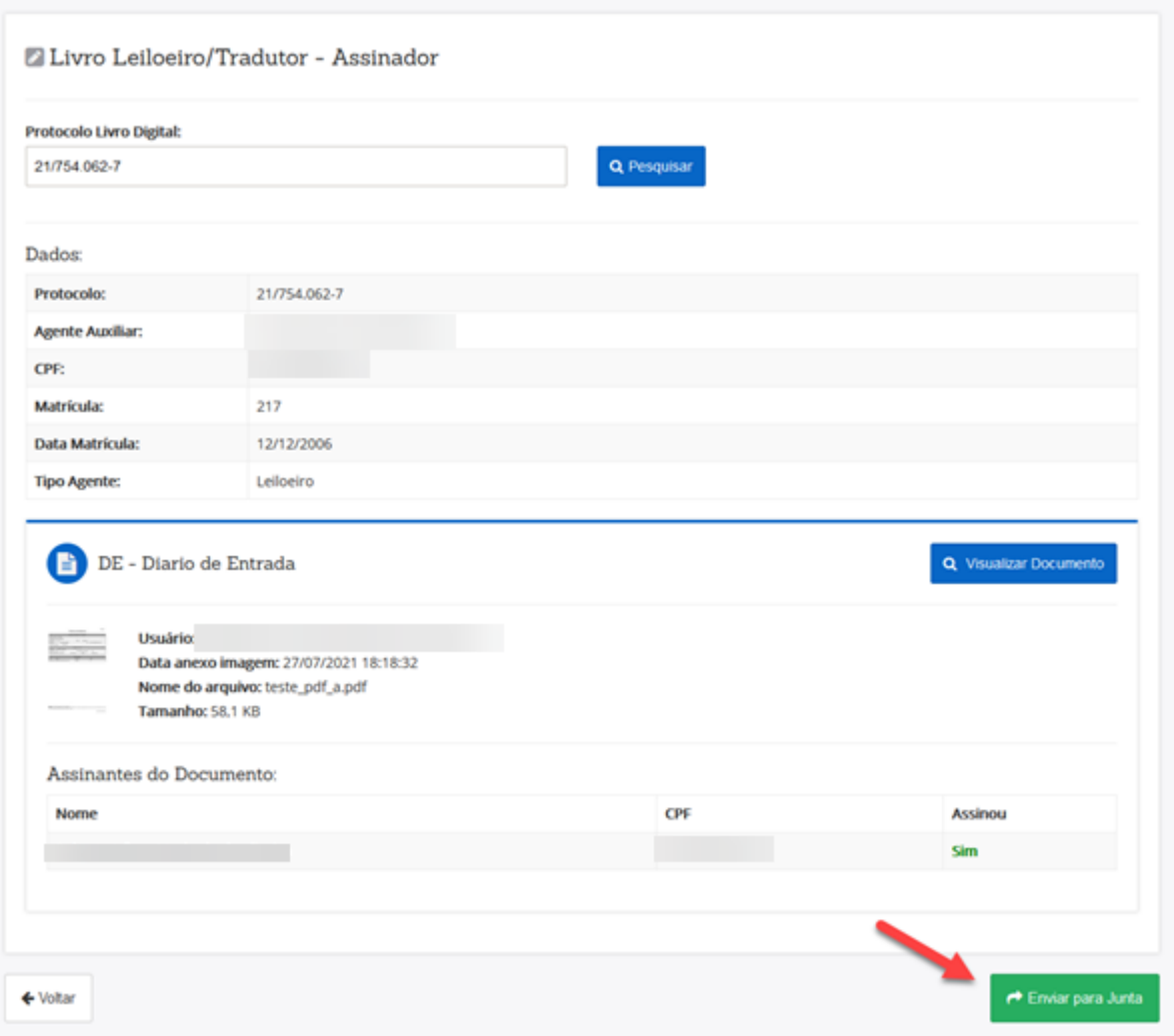

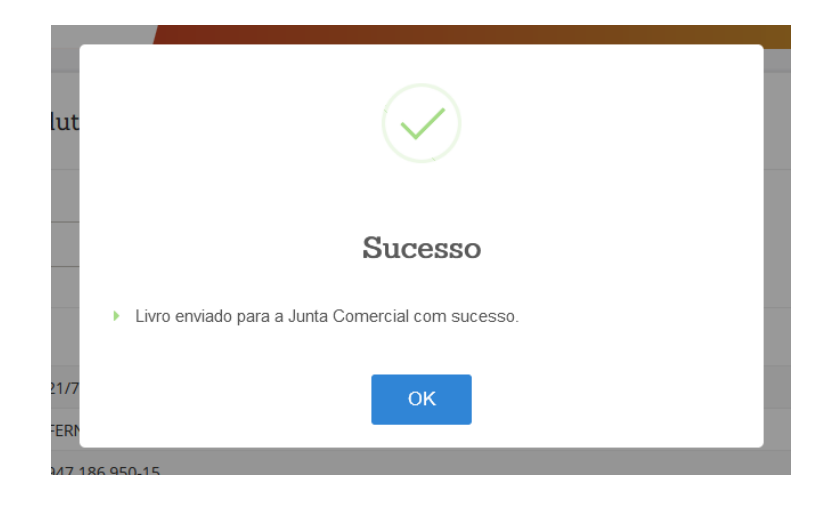

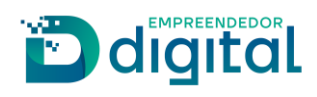

*Função Consultar Solicitação*

<span id="page-9-0"></span>➢ Permite que o protocolo do Livro de leiloeiro e/ou tradutor seja consultado:

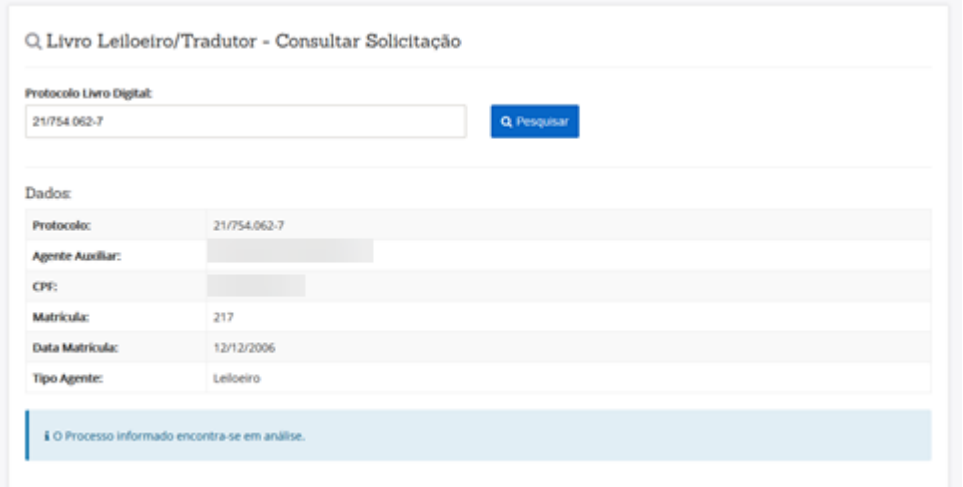

#### *Função Solicitações do Usuário*

<span id="page-9-1"></span>➢ Permite que todas as solicitações feitas pelo usuário sejam recuperadas através dessa função:

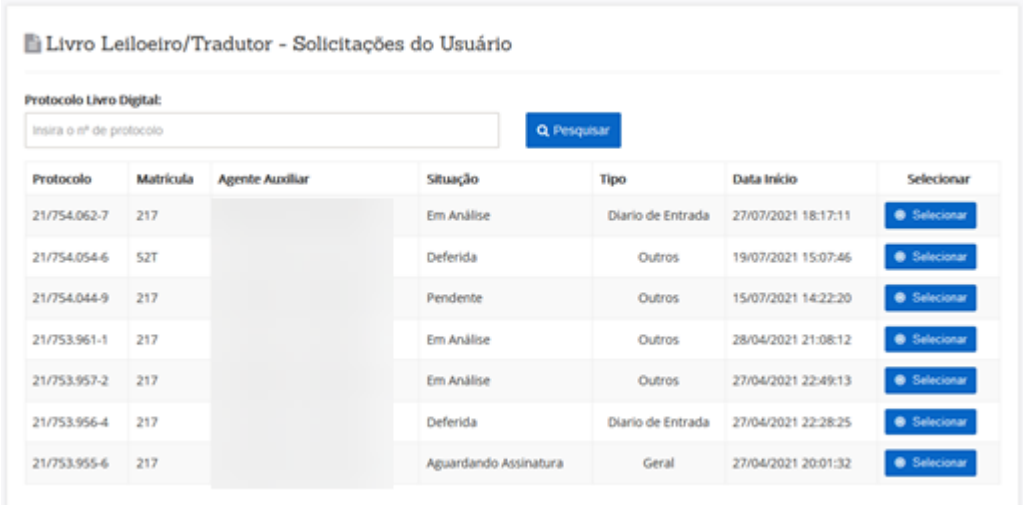

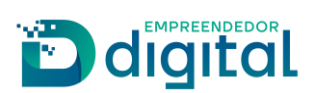

*Análise do Livro ALTERAÇÕES – SRM*

<span id="page-10-0"></span>➢ A análise do livro de leiloeiro e tradutor é feita na mesma função do livro digital, com uma pequena diferença na coluna "NIRE" que passou a ser "NIRE/MATRÍCULA":

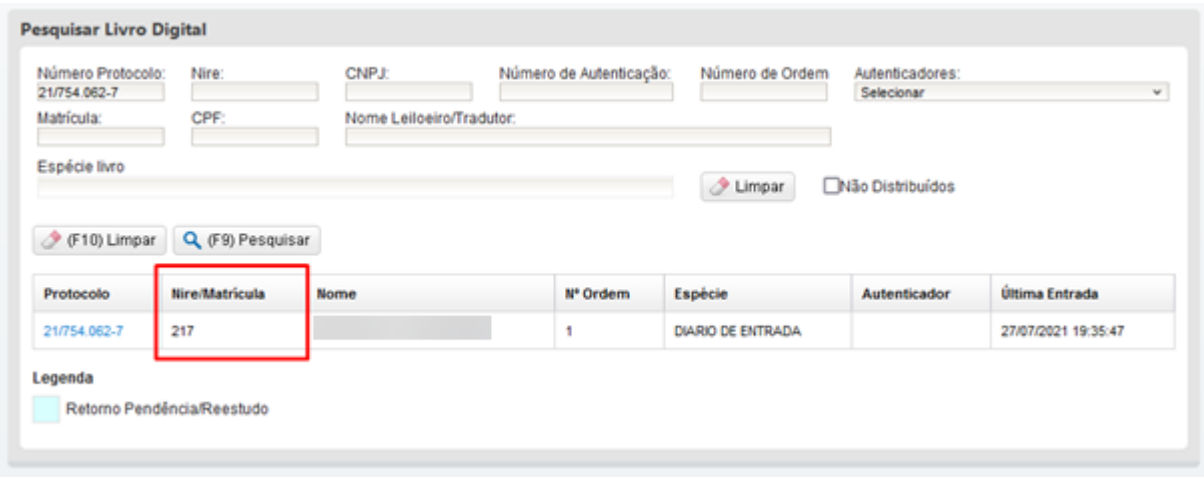

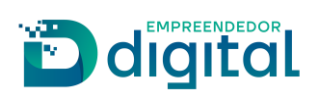

➢ O Termo de Autenticação foi alterado para contemplar as informações do livro de leiloeiro e tradutor:

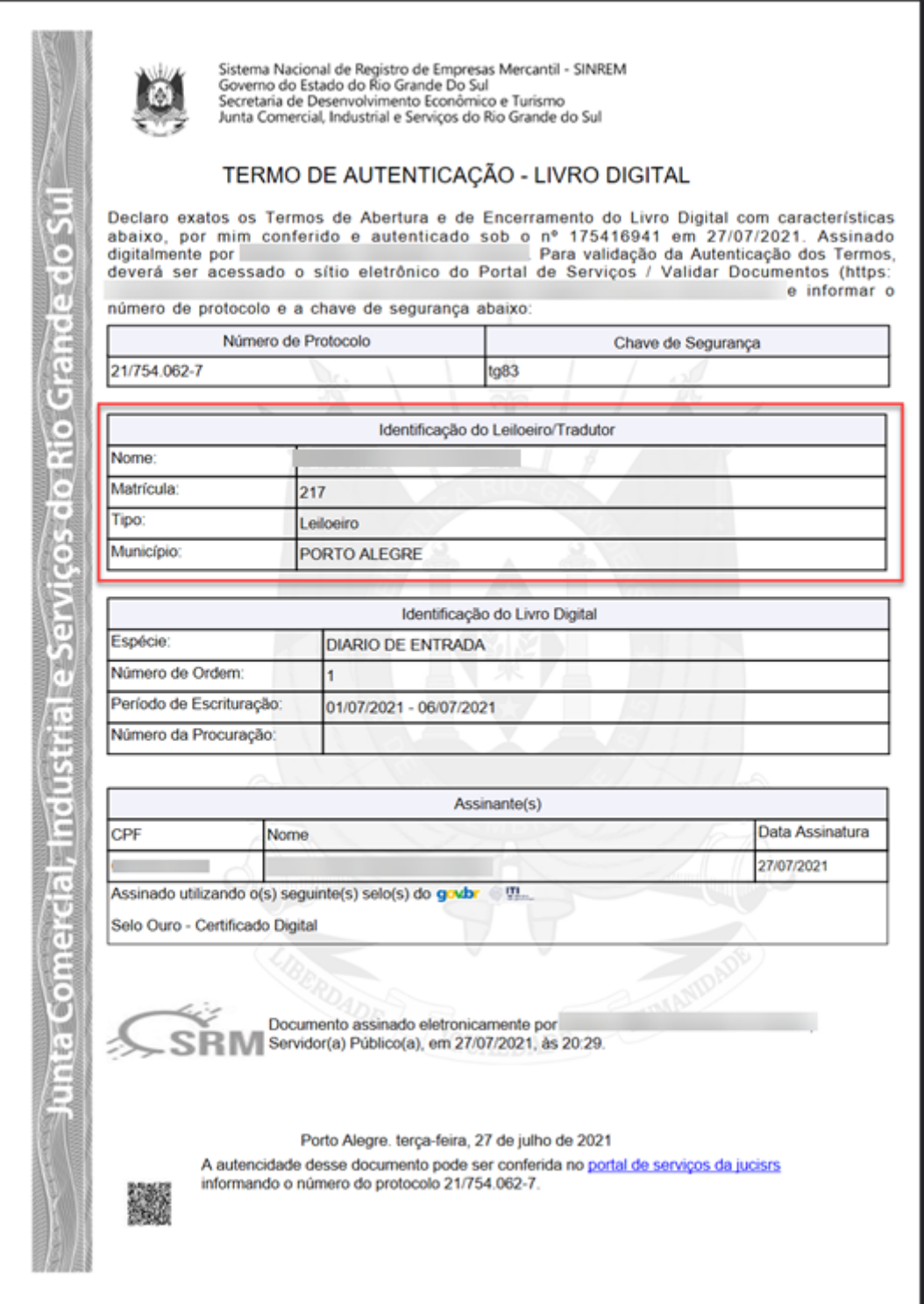